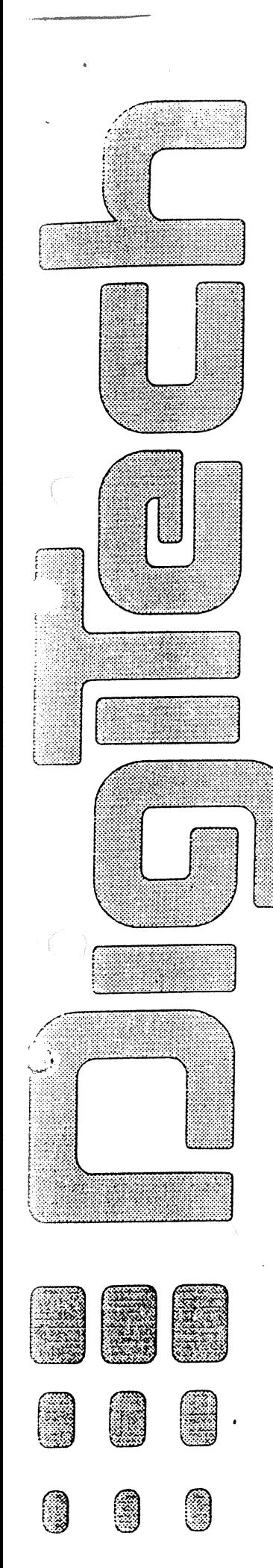

## **Service Manual**

**H** A Harman International Company

3:116;6{<(b)|116;7/11}} 7513101212121012121212125 QS@#jS\{\!\!T|@##}L{C}#}\}\\$\$ **SEARTHERS OPO BOARDS**  $J_{\sigma}^{z}$ i $(\pi_{\sigma}^{z}$ e in Veille i ofise paloeseipikas

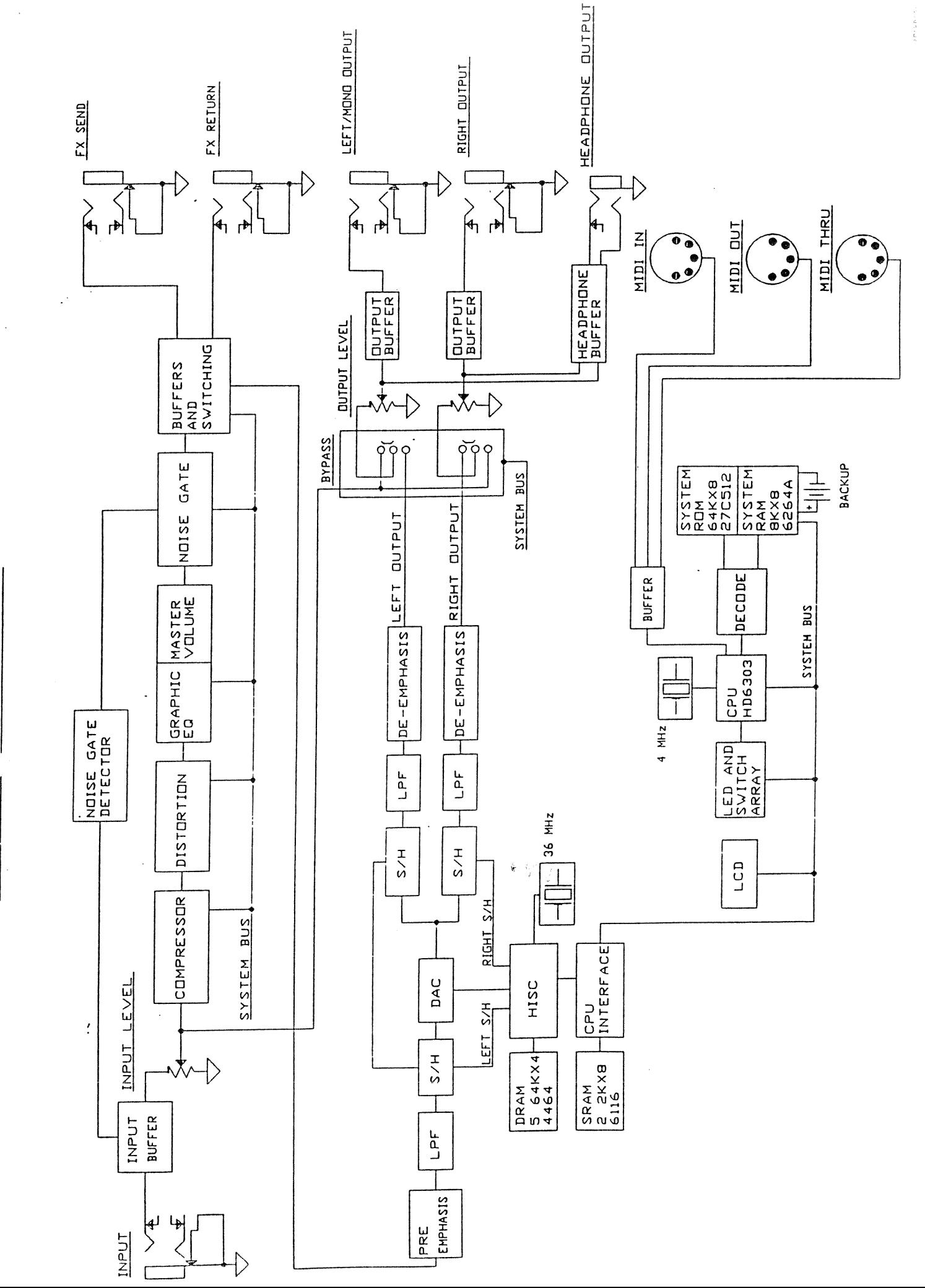

 $\bar{z}$ 

BLFCK DIAGRAM  $\begin{array}{c} 4 \ \text{P} \\ \text{P} \end{array}$ 

## RP-I Setup and Test Procedures

To access the RP-I setup and test menus, enter the UTILITY mode and scroll left or right until the software version number is displayed. Press the.parameter down button, twice to enter the test menu. Scroll right to access the compressor gain trim,<br>calibration programs. gain trim, distortion gain trim, and  $A/D$ The procedures for these setup routines are detailed below. Further scrolling will show the EQ test, speaker simulator test, compression test, distortion test, noise gate test, HISC test, RAM test, and display tests. When done, return to the main utility menu.

- 1. Compressor gain trim: With a 1 Vp-p, 1 KHz sine wave measured at test point one (TP1) on the main PCB, adjust P6 (50K trimpot) until the signal measured at TP4 is the same amplitude as the signal at TP1.
- 2. Distortion gain trim: Adjust P7 (50k trimpot) until the voltage measured at pin 7 of U97 is between -3mV DC and +3mV DC.
- 3. A/D Calibration a) Gain: With a 14 Vp-p, IKHz sine wave measured at TP2, adjust P2 (10K trimpot) until the signal measured at TP3 is 14 Vp-p.

b) Bias: Reduce the signal level 50 dB to  $44.3$  mVp-p and adjust P3 (50K trimpot) until the signal seen at TP3 is just barely all positive going or all negative going.

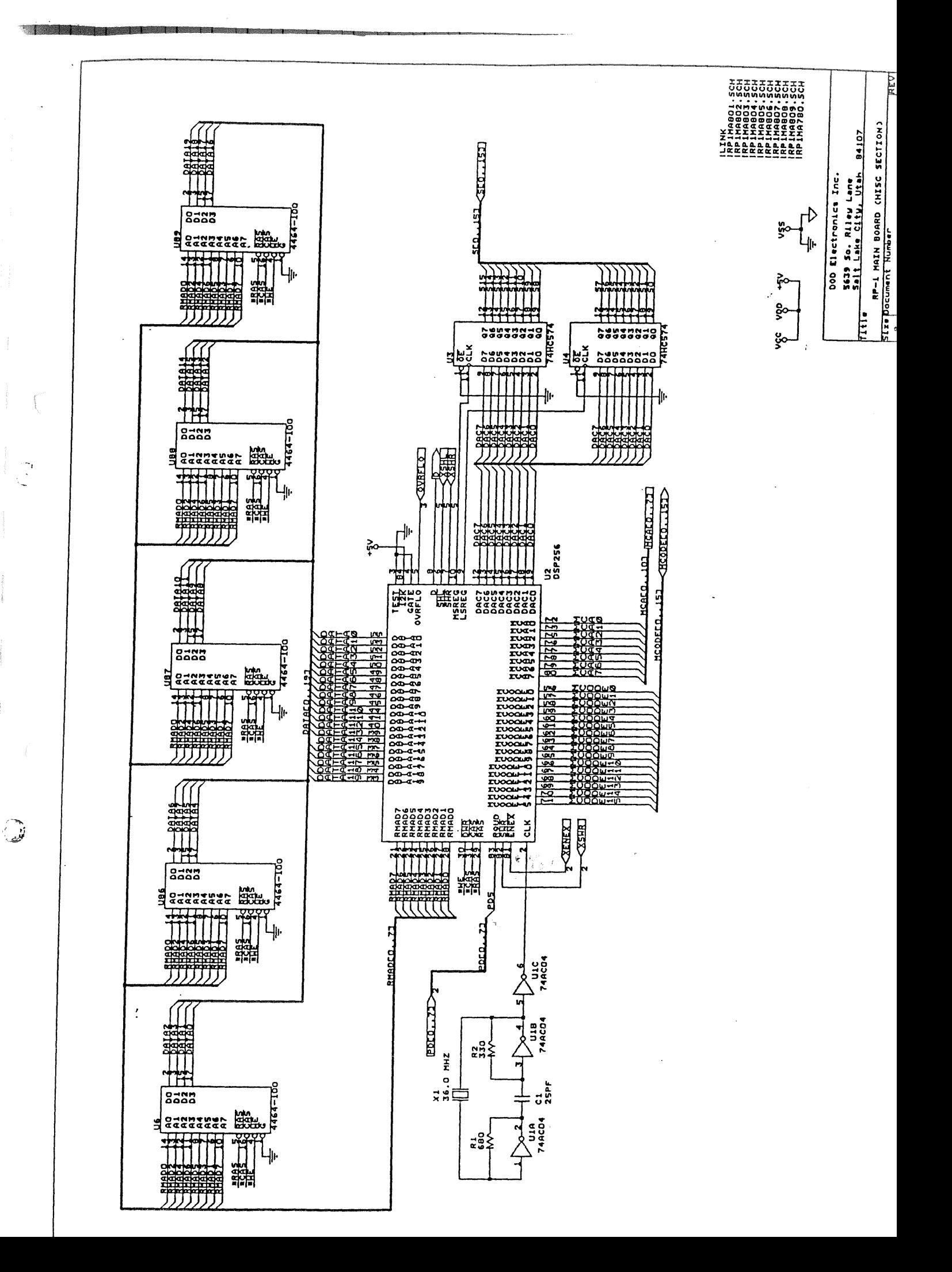

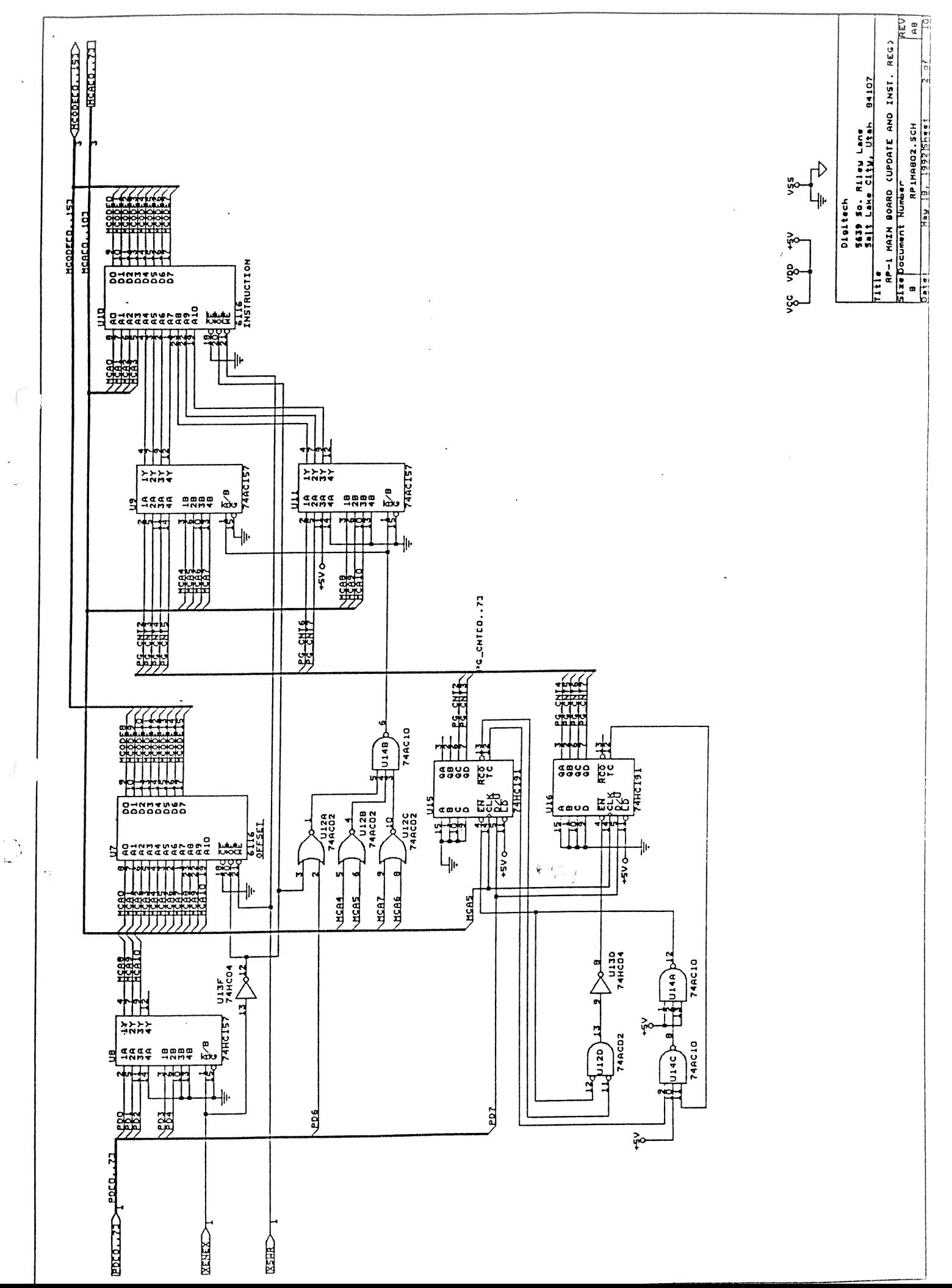

 $\ddotsc$ 

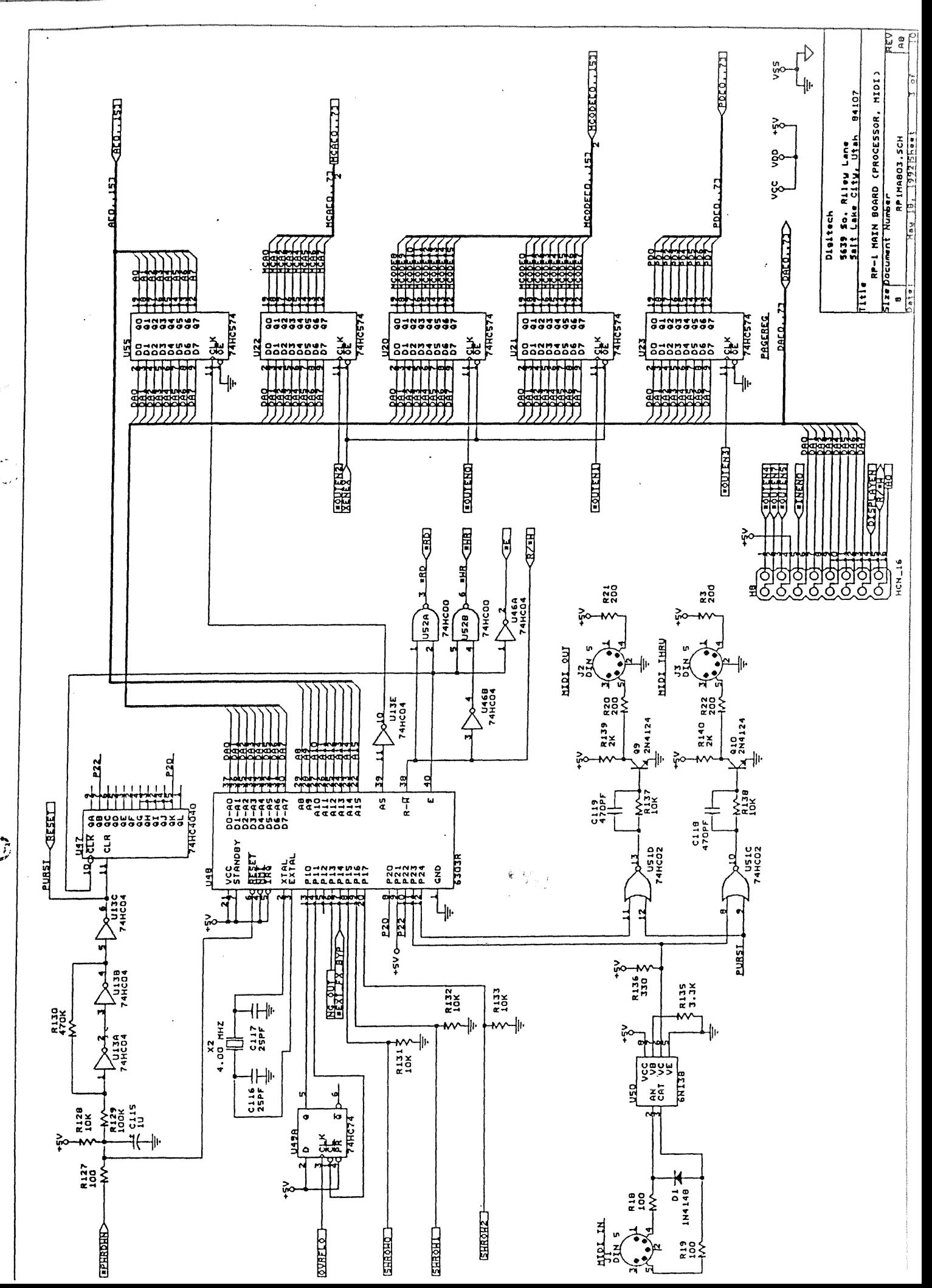

 $\mathbb{G}$ 

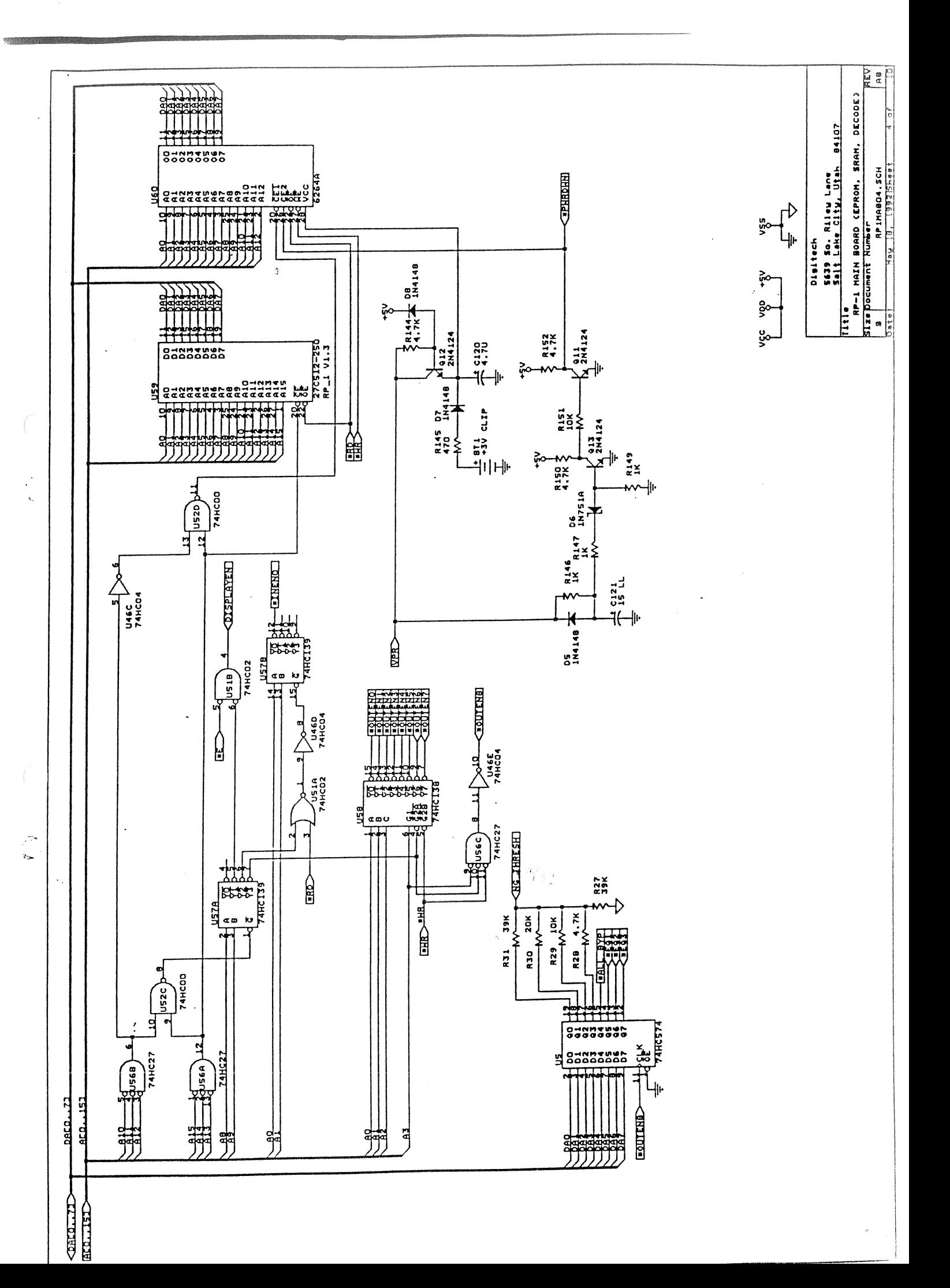

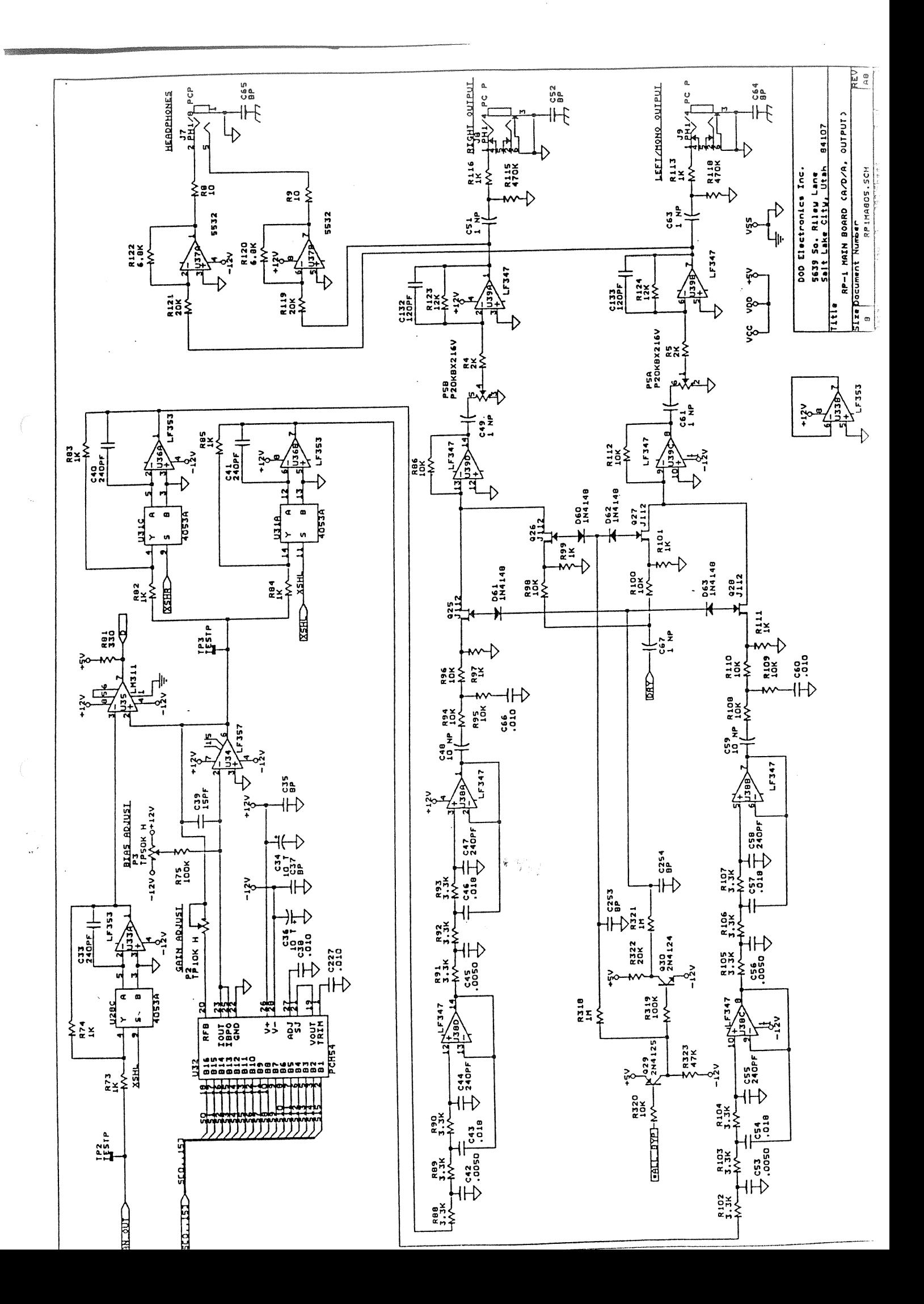

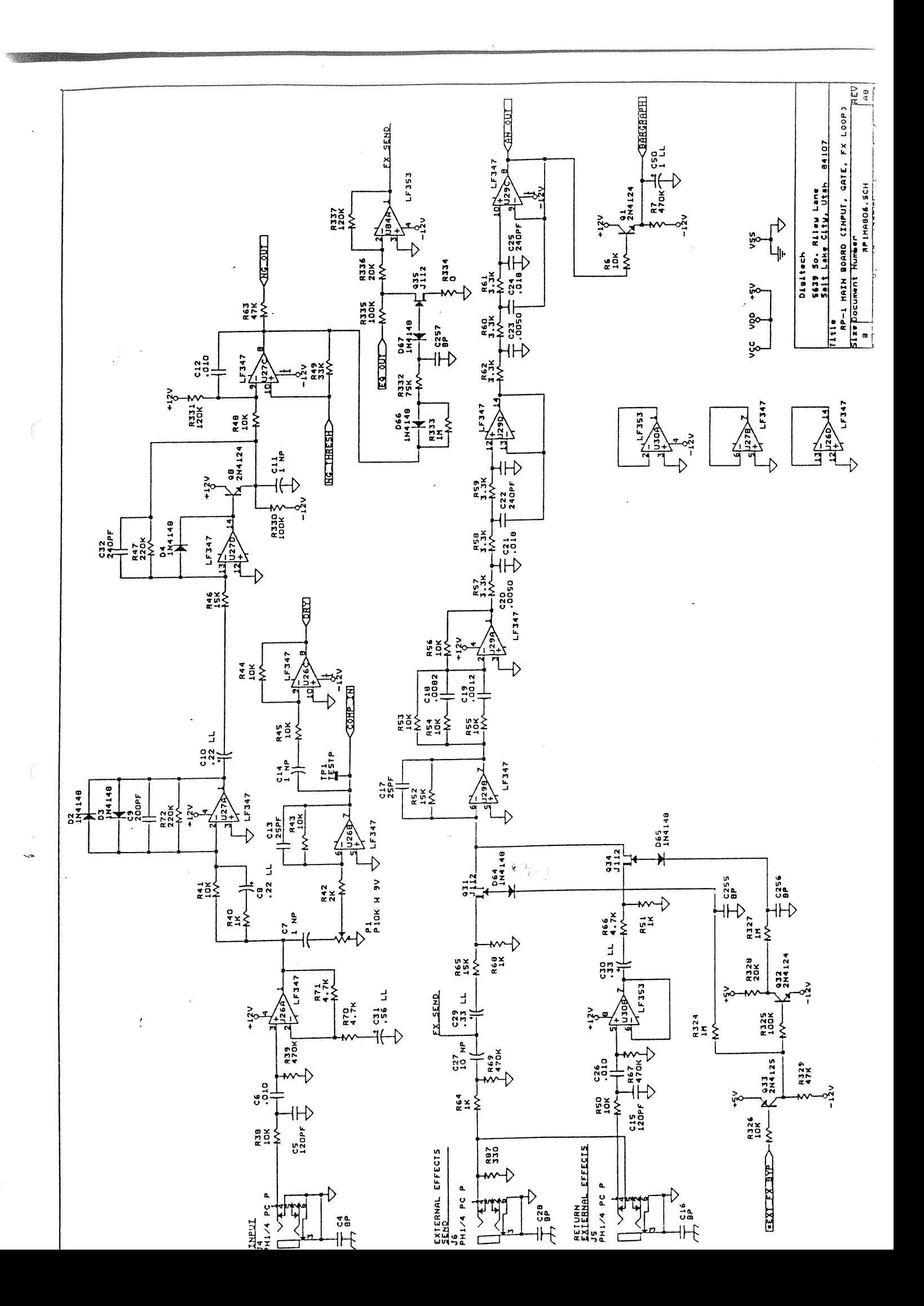

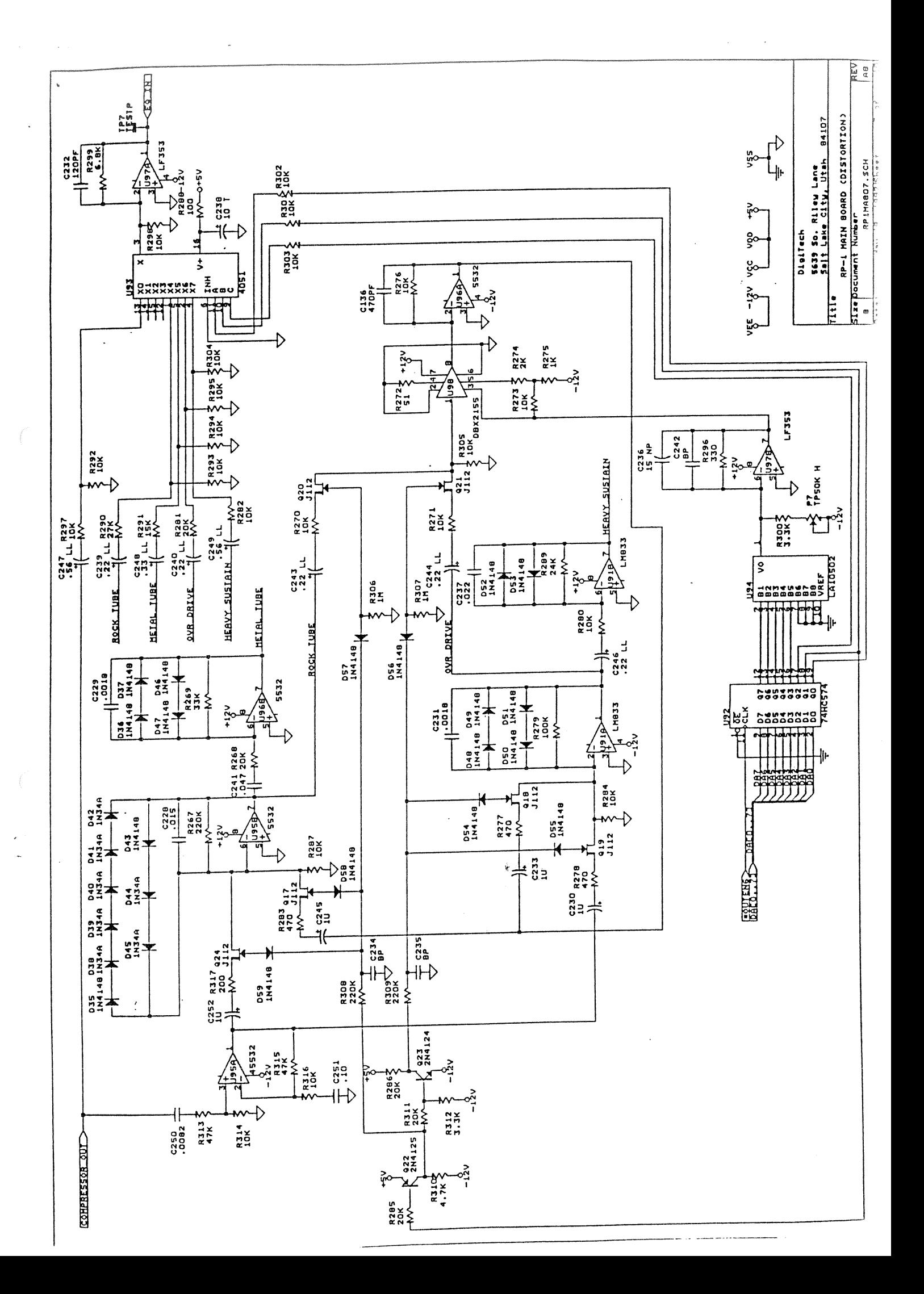

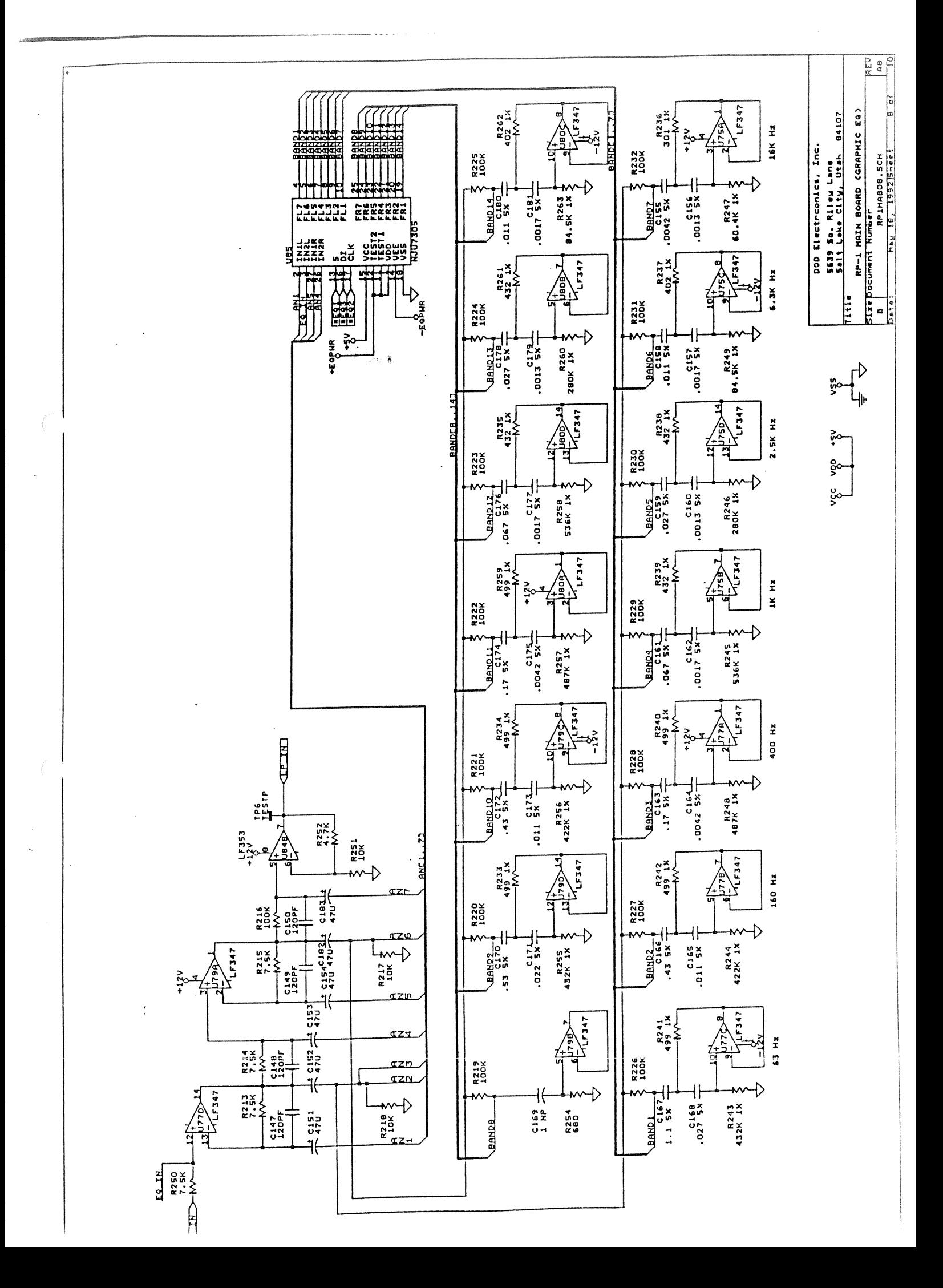

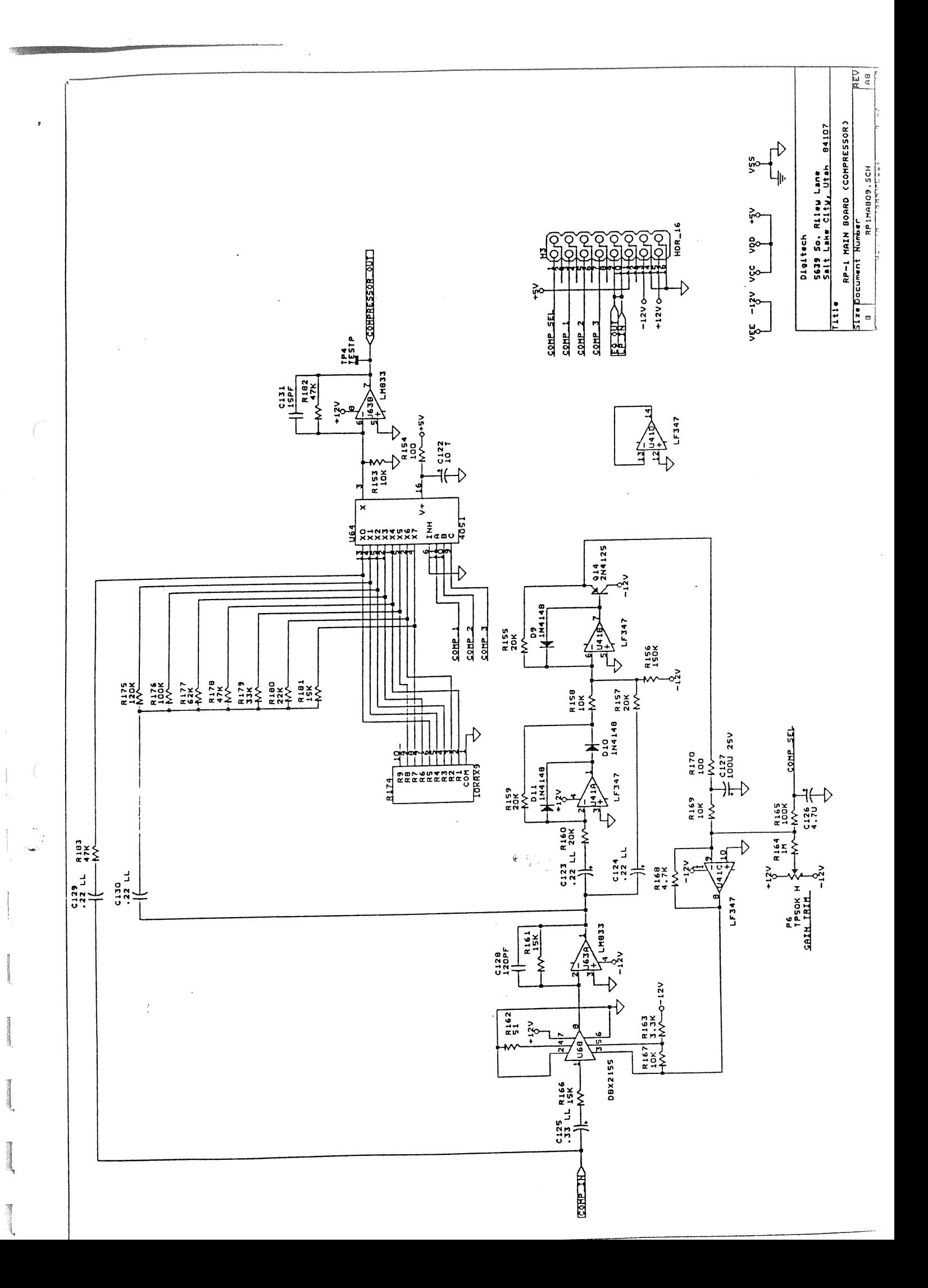

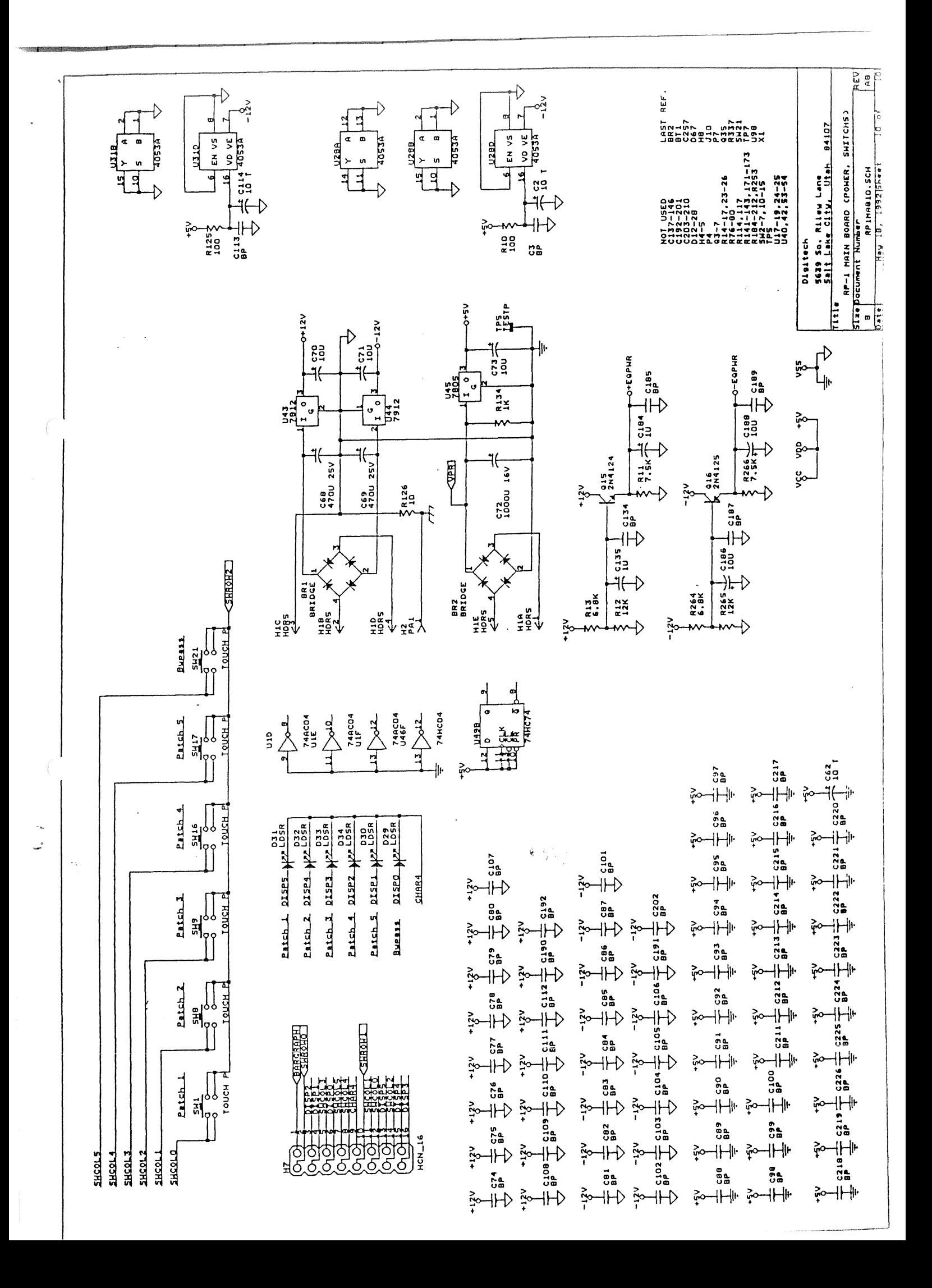

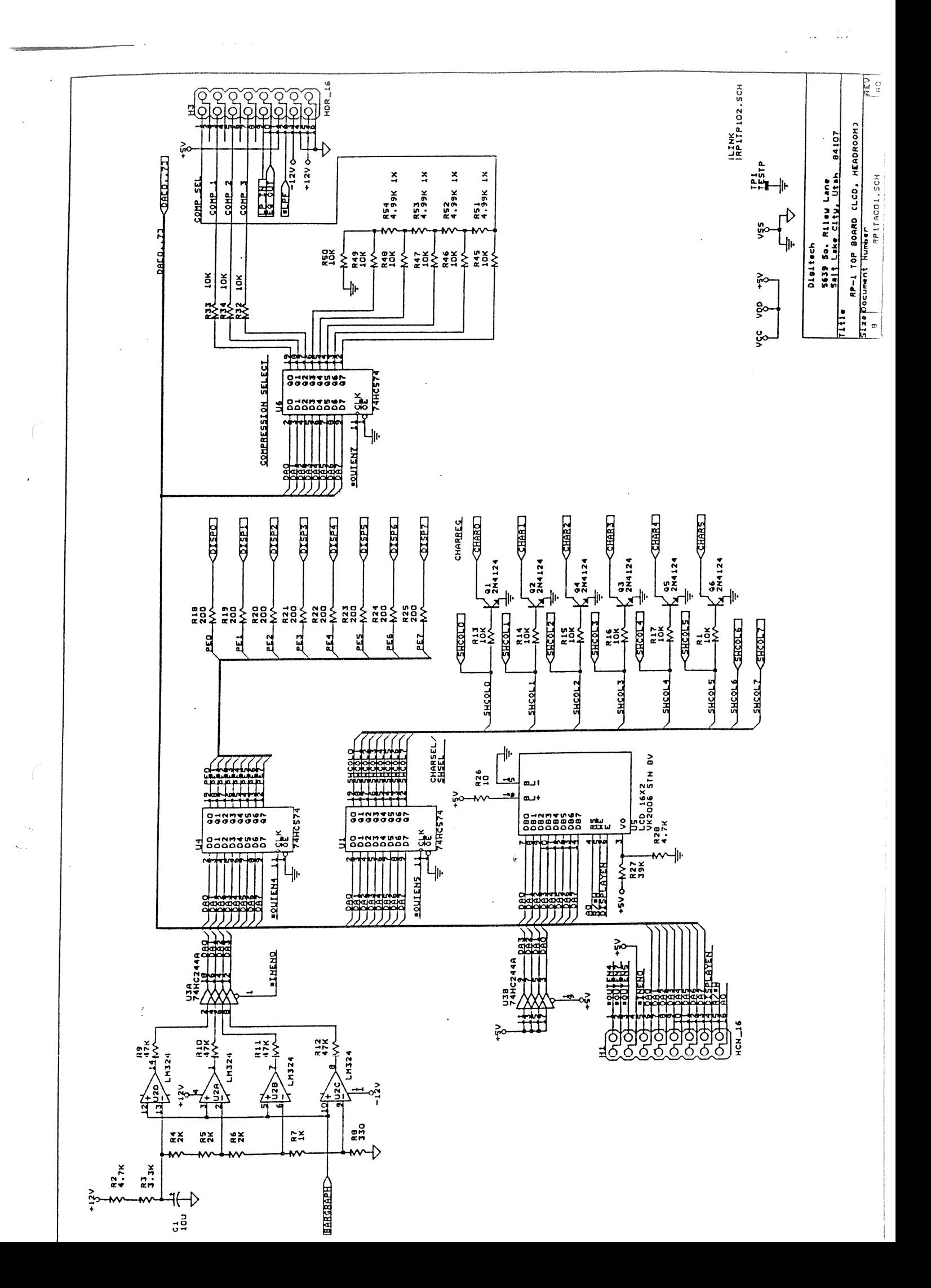

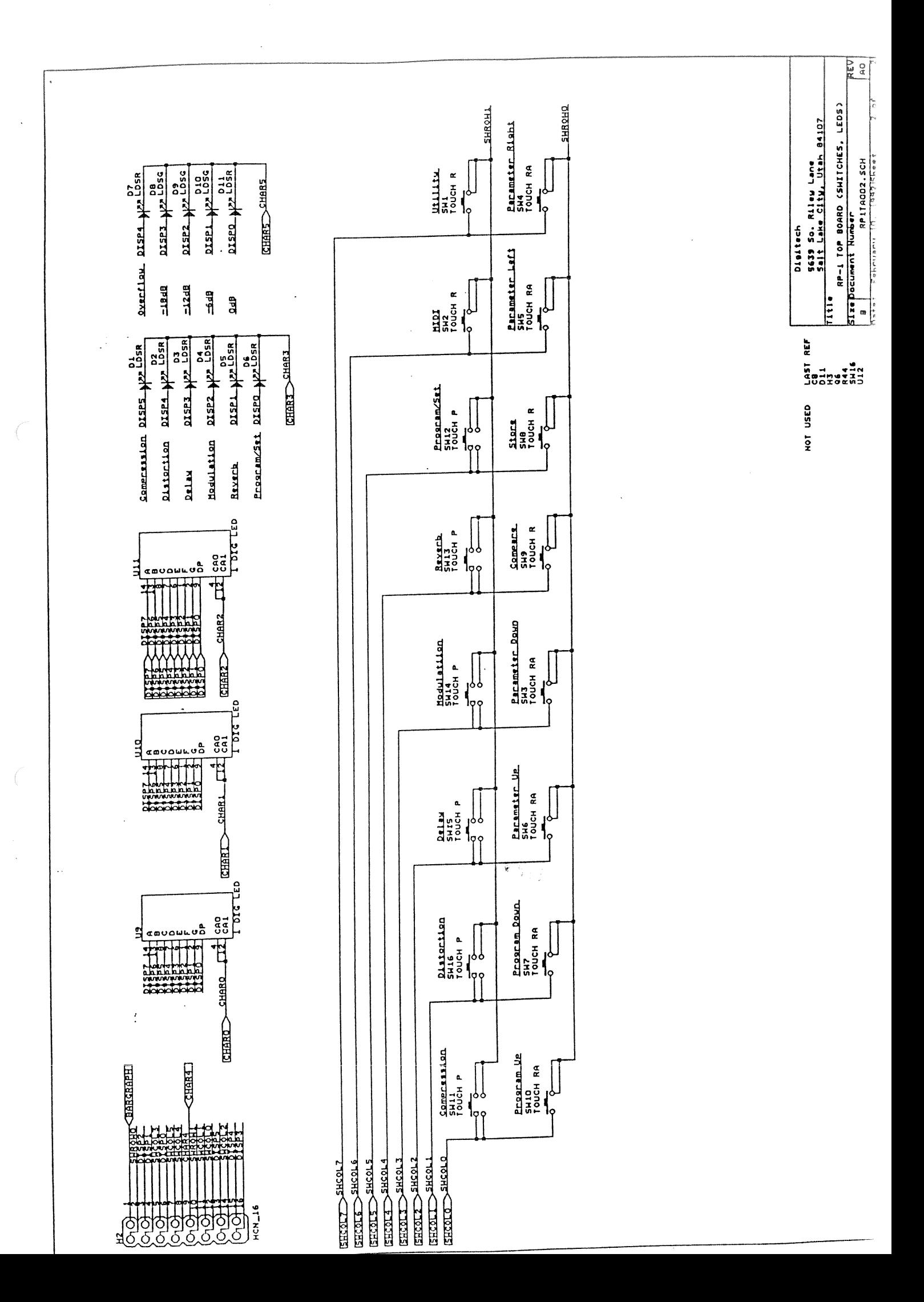

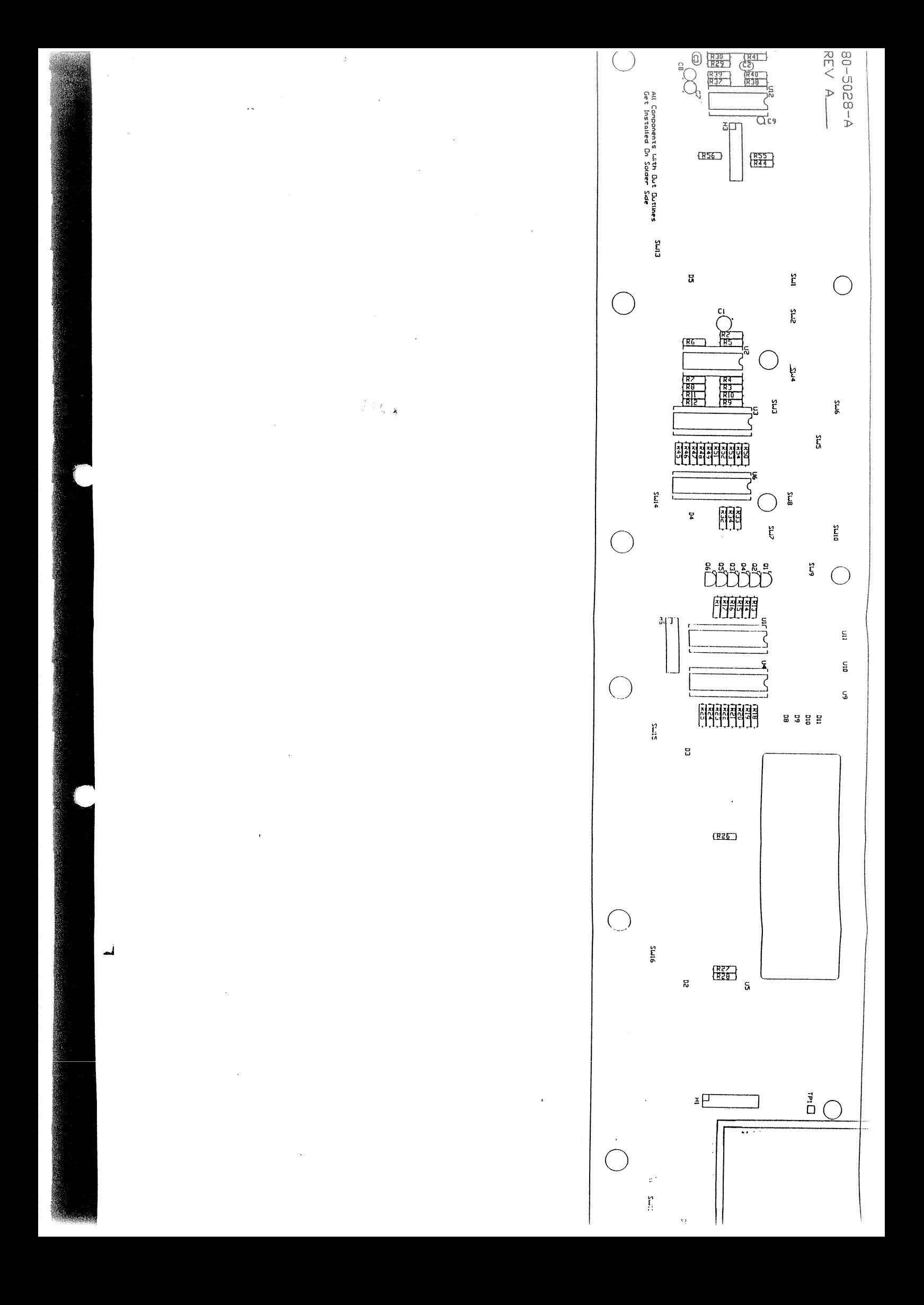

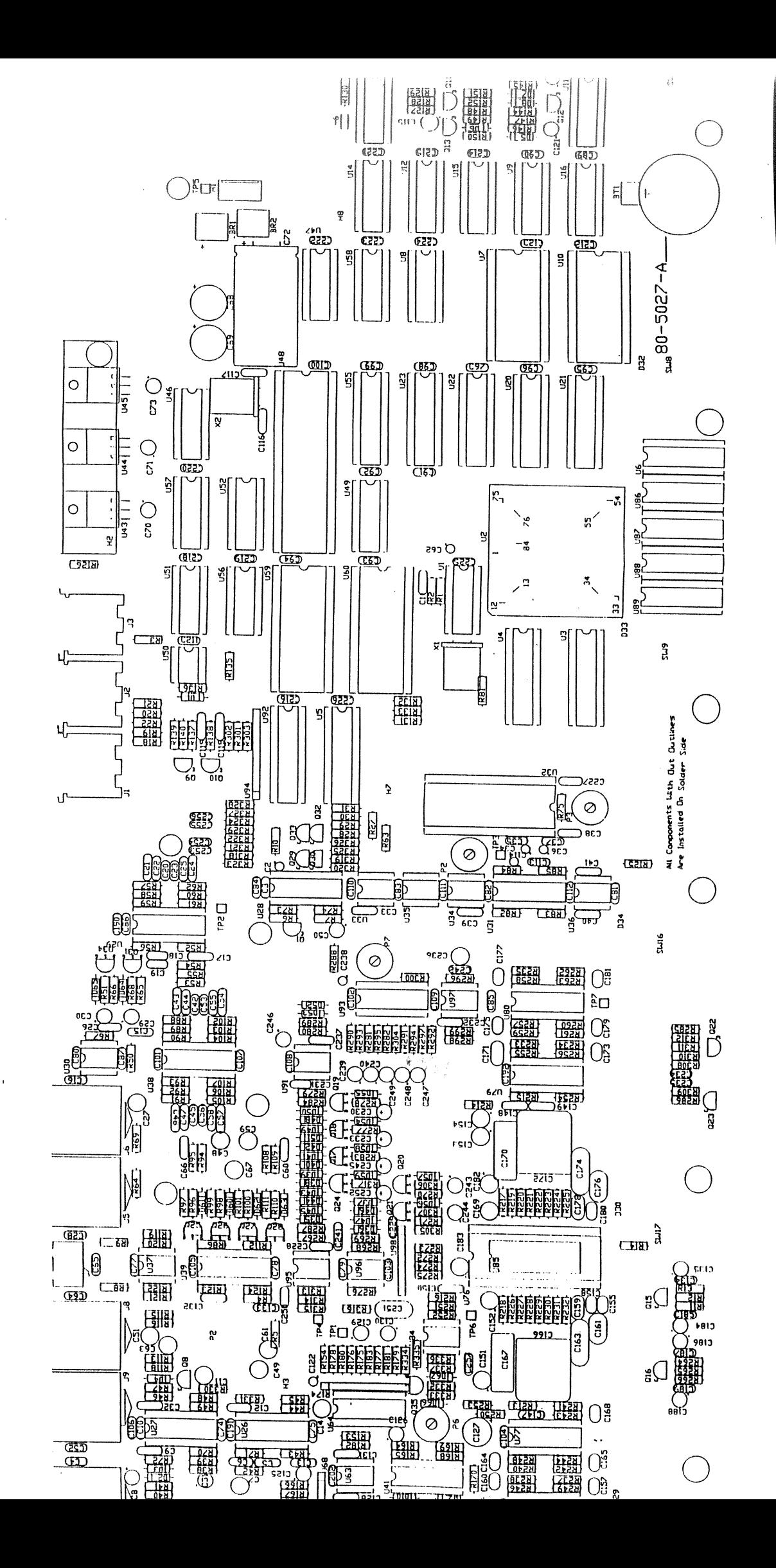

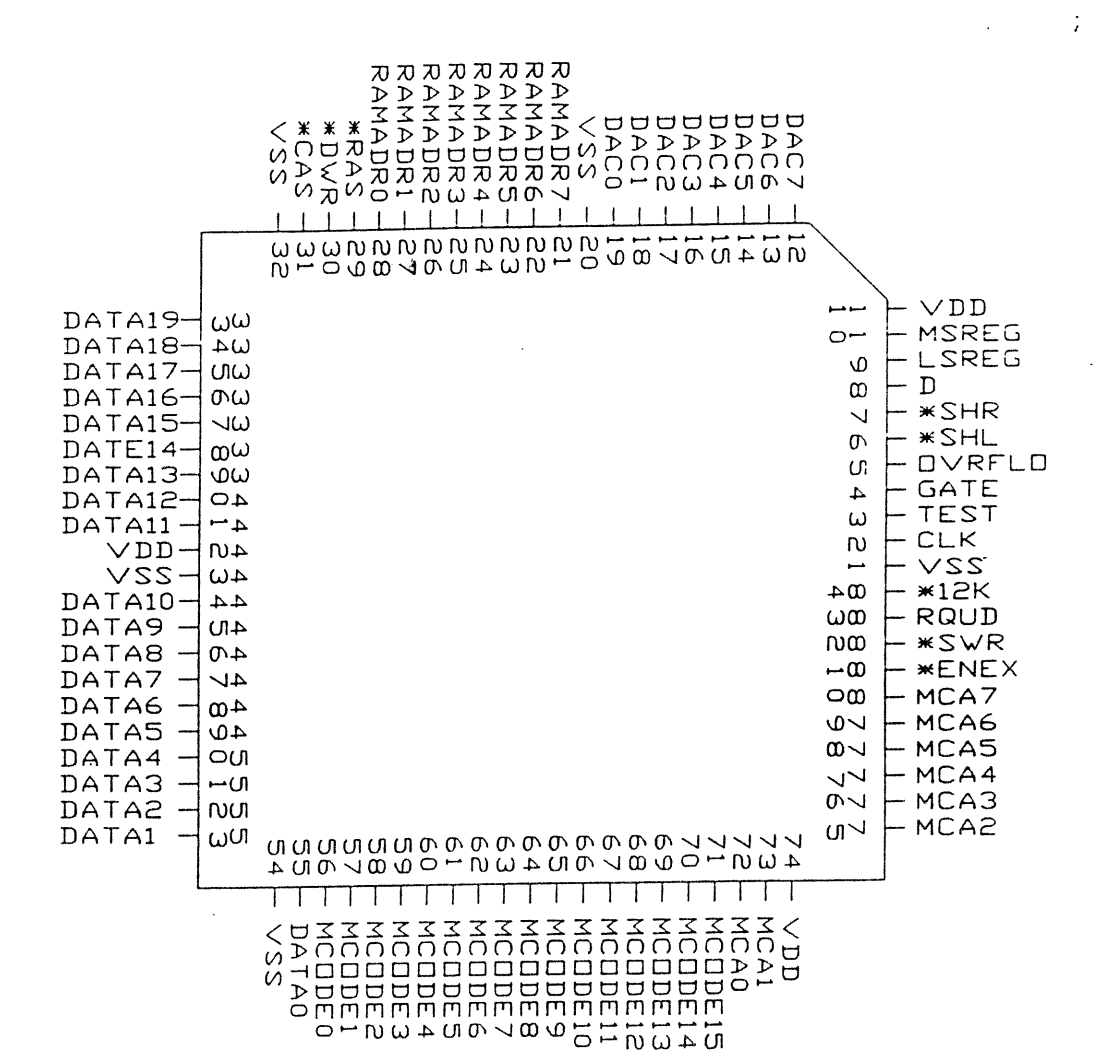

ومنعشرها والمرابطين والتهيش

## FUNCTIONAL PIN DESCRIPTION FOR HISC

a para di termina di para sensa della provincia della contrada della contrada della contrada della contrada de

 $\hat{\mathcal{L}}_{\text{max}}$ 

 $\mathcal{L}$ 

 $\epsilon$ 

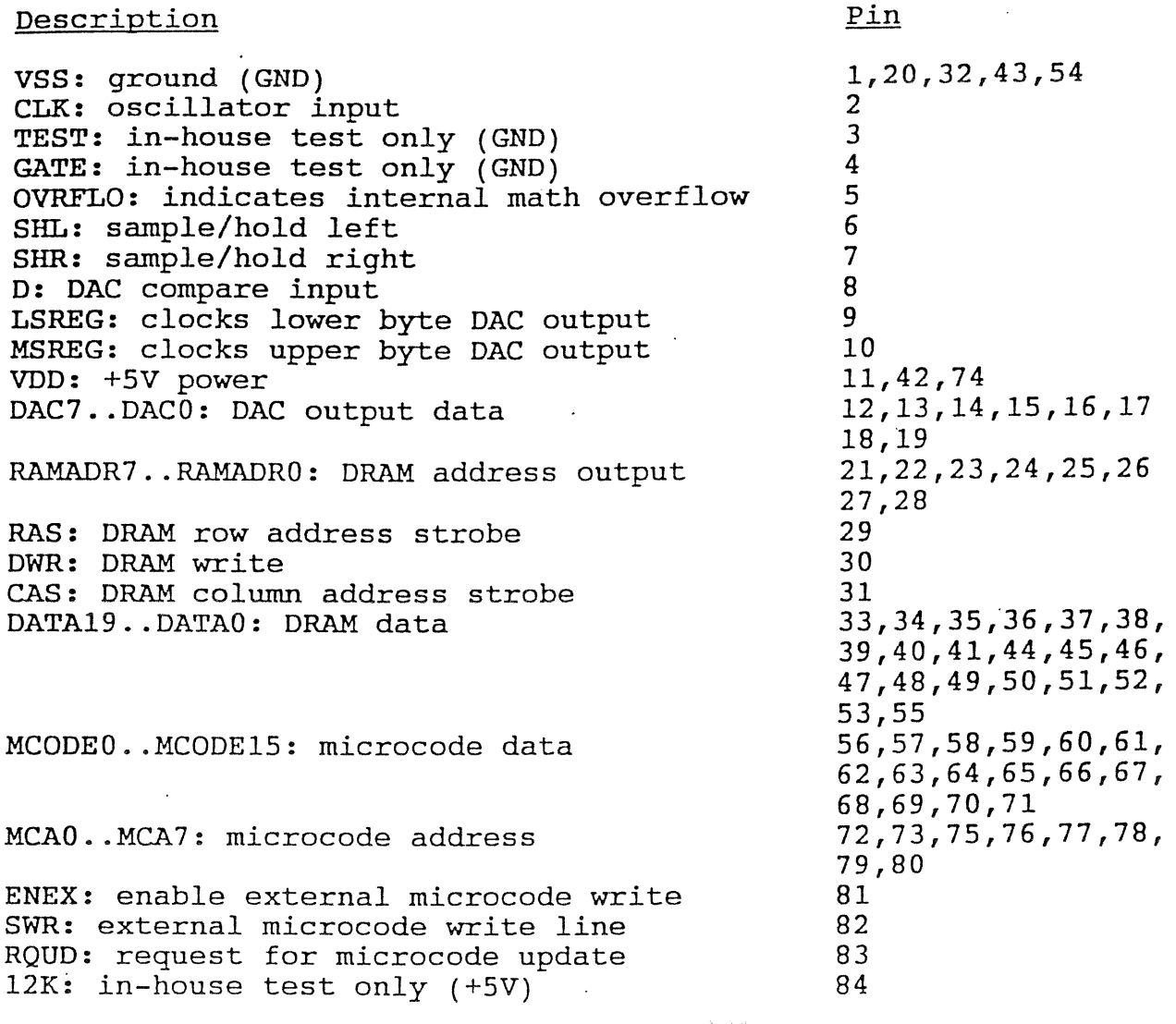

 $\hat{\Psi} \left( \frac{p_{\rm eff}}{k_{\rm eff}} \right)$ 

 $\sim$